Mobile: 01767600282, 01977502229

## **বিকাশ অ্যাপ বিয়ে পপয়েন্ট করুন**

- আপনার বিকাশ অ্যাপ এ লগইন করুন
- হ ামস্ক্রিন হেকক **"Make Payment"** বিকলক্ট করুন
- মাকচেন্ট নাম্বার বিন (*01922-955799*)
- টাকার পবরমান টাইপ করুন
- **পরির্তী ধায়প আপনার টাকার পবরোন যাচাই করুন এিং আপনার পপয়েন্ট পরফায়রন্স নম্বর এ কয়না পেস ছাড়া STUDENT ID বিন।**
- আপনার বিকাশ বপন নম্বর বিন
- হপকমন্ট িম্পন্ন করার জনয **"Tap and Hold to Make Payment"** হচকপ ধরুন
- আপনার পেমেন্ট সম্পন্ন হলে পেমেন্টের যাবতীয় তথ্য দেখতে পারবেন
- পরবর্তী পেমেন্টের জন্য আপনি তথ্য সংগ্রহ করে রাখতে পারবেন

*বিশেষ দ্ৰষ্টব্য : প্ৰতি ১০০০ টাকার সাথে খরচ বাবদ ১৫ টাকা প্ৰদান করতে হবে।* 

## **\*২৪৭# ডাোল কয়র বিকাশ পপয়েন্ট করুন**

- \*২৪৭# ডায়াল করুন
- হপকমন্ট করকত *3* হিকে বনন
- মাকচেন্ট নাম্বার বিন (*01922-955799*)
- আপনার হপকমকন্টর পবরমান বলখুন
- **আপনার পপয়েন্ট পরফায়রন্স নম্বর এ কয়না পেস ছাড়া STUDENT ID বিন।**
- হপকমন্ট িম্পন্ন করকত কাউন্টার নাম্বার *1* হচকপ পকরর ধাকপ যান
- পেমেন্টের তথ্য যাচাই বাছাই করে আপনার বিকাশ পিন দিয়ে পেমেন্ট সম্পন্ন করুন
- আপনার পেমেন্ট সম্পন্ন হলে আপনার কাছে বিকাশ থেকে একটি এস এম এস আসবে
- পেমেন্ট সম্পন্ন করার পর পেমেন্টের এস এম এস সংগরহ করে রাখতে হবে, যা পরবর্তীতে প্রকয়াজন কত পাকর।

*বিশেষ দ্রষ্টব্য : প্রতি ১০০০ টাকার সাথে খরচ বাবদ ১৫ টাকা প্রদান করতে হবে।* 

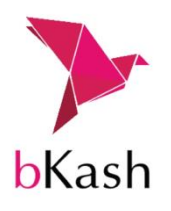

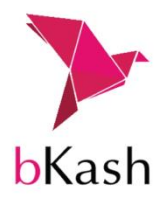

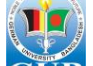